www.turnitin.com will be the url to access turn it in. to login there is a button in the upper right hand corner. If you do not already have an account you will need to Create an Account, also located in the upper right hand corner.

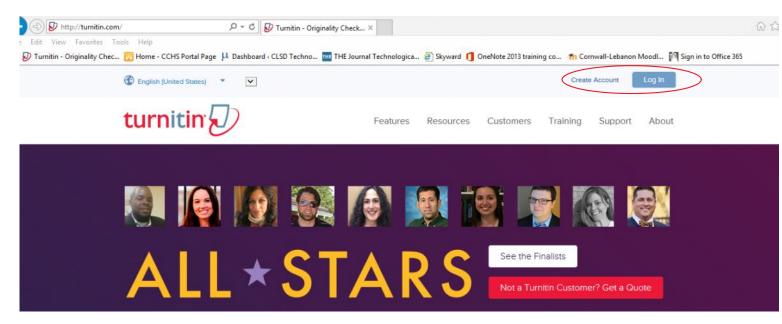

-The log in will look like this.

For service updates, follow us on Twitter @TurnitinStatus

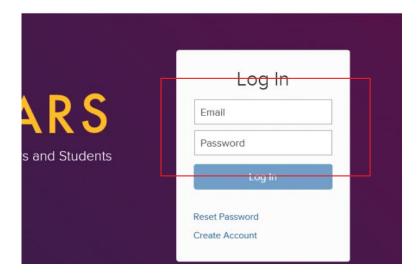

-To create an account you will need to fill out a form.

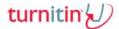

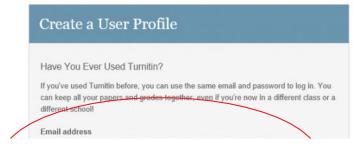

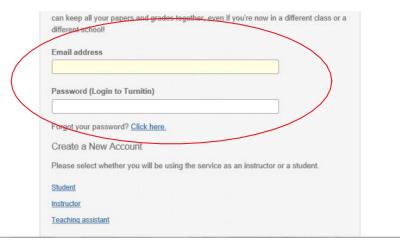

-Once logged in you will need to choose your class that you are turning your paper into.

35177

Cedar Crest High School

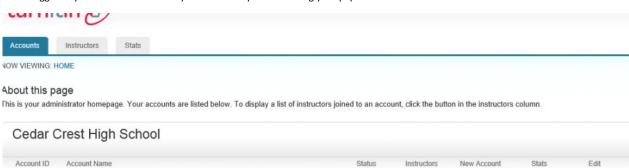

0 -